## **SlowHttpTest Tool'u Kurulum ve Kullanımı**

## Ubuntu 14.04 LTS **OR Ubuntu 18.04 LTS** Terminal:

> sudo su

> apt-get install libssl-dev

> cd Downloads

> wget https://github.com/shekyan/slowhttptest/archive/master.zip

(( Not: slowhttptest-master.zip dosyası Downloads klasöründe mevcut. Oradan da )) (( edinebilirsin. ))

> unzip slowhttptest-master.zip

> cd slowhttptest-master

> ./configure --prefix=PREFIX

(( Not: PREFIX yerine slowhttptest'in kurulacağı dizini gösteren bir **Absolute** Path girilir))  $($ () (( Örn; ))  $($ () (( mkdir /home/hefese/slowhttptest ))  $($ ()  $(($  ve sonra  $))$ 

 $($ () (( ./configure --prefix=/home/hefese/slowhttptest ))

> make

> sudo make install

Kurulum böylece tamamlanır.

> chmod -R 777 /home/hefese/slowhttptest/

> cd /home/hefese/slowhttptest

> cd bin/

> ./slowhttptest -h

Output:

```
slowhttptest, a tool to test for slow HTTP DoS vulnerabilities - version 1.7 
Usage: slowhttptest [options ...] 
Test modes:<br>-H
             slow headers a.k.a. Slowloris (default)
```
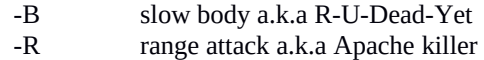

-X slow read a.k.a Slow Read

Reporting options:

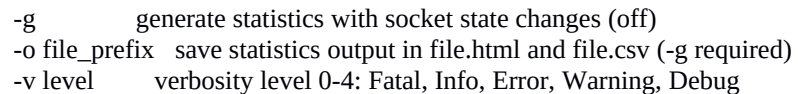

General options:

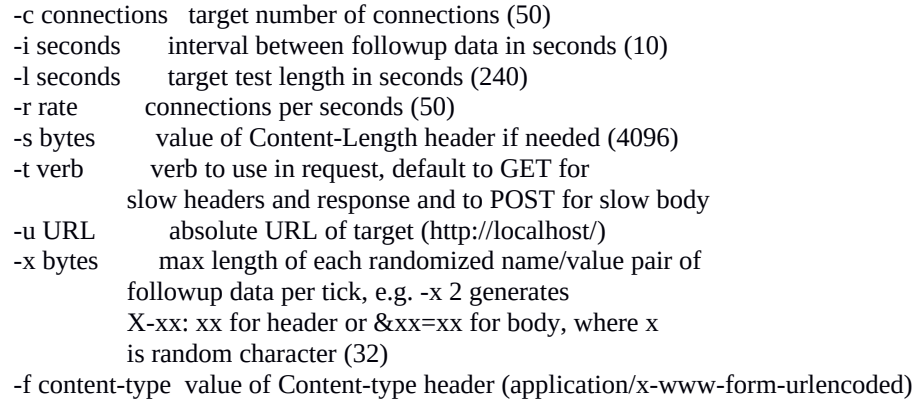

-m accept value of Accept header (text/html;q=0.9,text/plain;q=0.8,image/png,\*/\*;q=0.5)

Probe/Proxy options:

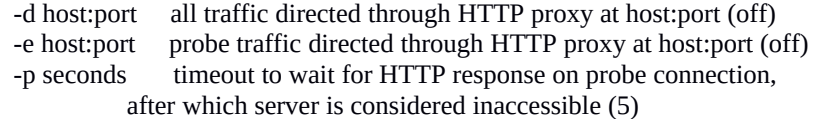

Range attack specific options:

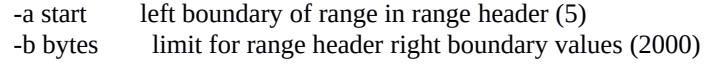

Slow read specific options:

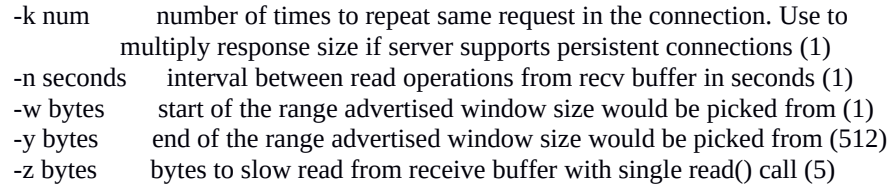

Not: slowhttptest tool'u Kali'nin yeni versiyonlarında kurulu olarak gelmektedir.

## Kaynaklar

https://github.com/shekyan/slowhttptest/wiki/InstallationAndUsage